## **Sådan sender du dine skatteoplysninger til Kreditbanken.**

Log på din NetBank privat.

Klik på menupunktet "send skatteoplysninger"

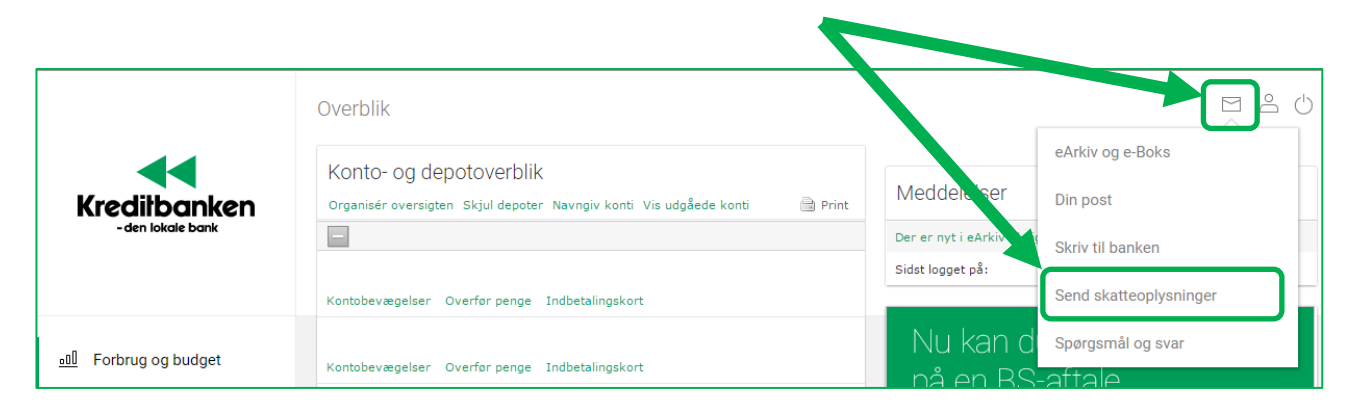

I det nye skærmbillede skal du sende dine skatteoplysninger ved at klikke på "send mine skatteoplysninger"

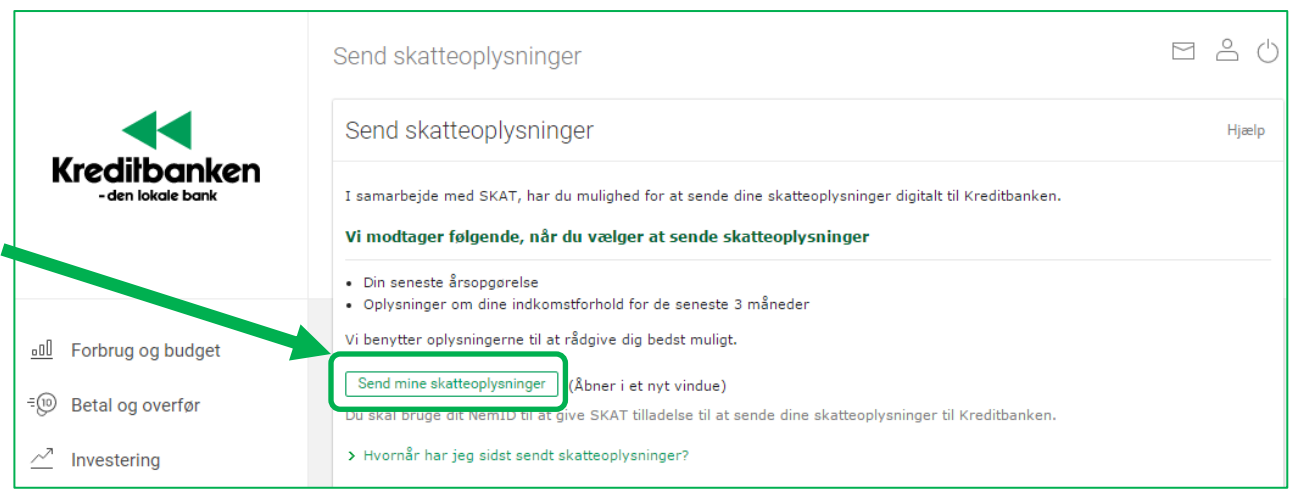

Nu åbner der sig en ny fane, hvor du via Skat.dk skal give dit samtykke til, at Kreditbanken må få dine skatteoplysninger. Dette samtykke skal godkendes med din NemID.

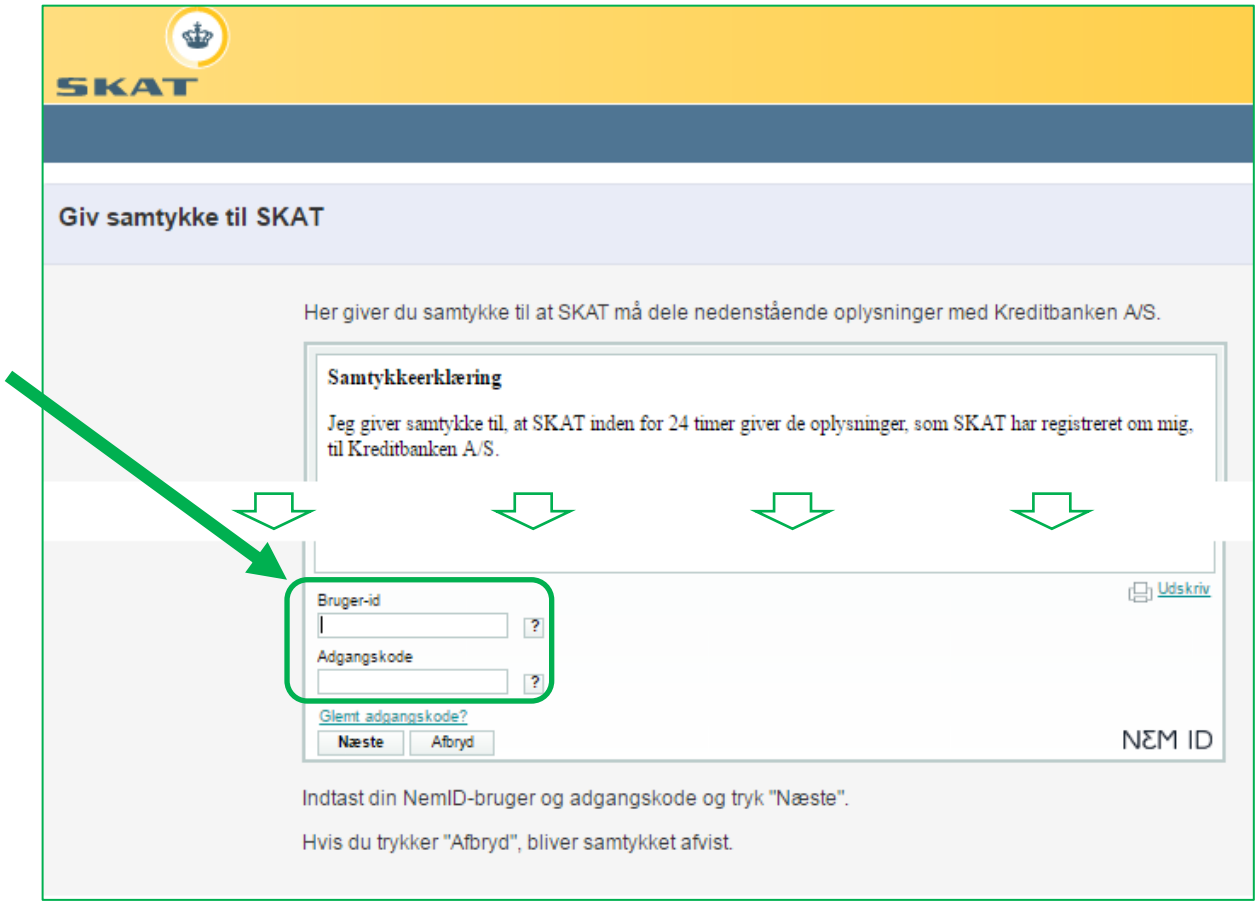

Når du har godkendt samtykket, får du en kvittering på, at oplysningerne er sendt til Kreditbanken.

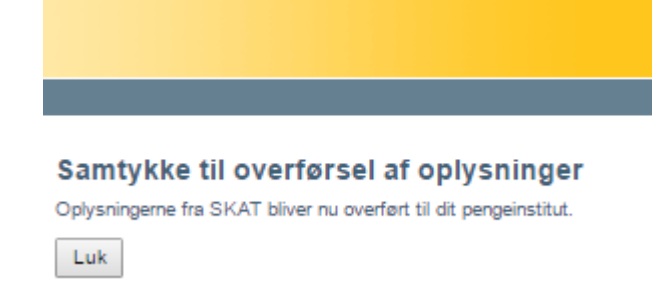